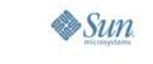

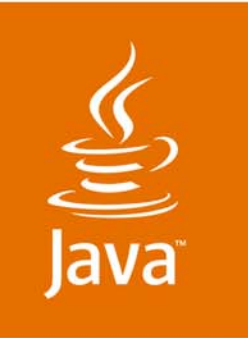

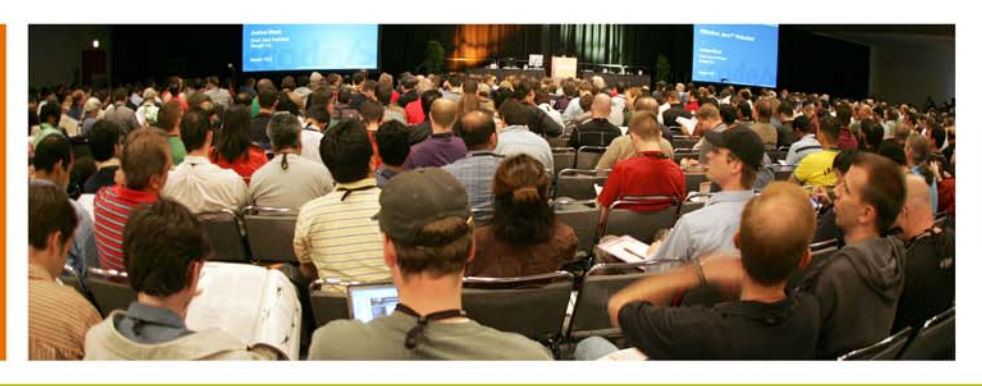

## RejmiNet

JavaOne

### *Testing Java™ Code: Beyond the IDE*

**Ian F. Darwin** RejmiNet Group Inc. http://www.rejmi.net/

TS-9667

java.sun.com/javaone

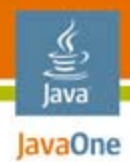

 $\otimes$ Sum

#### **Goal of This Talk**  What You Will Learn

#### Learn to **improve Java***™* **technology program correctness in one session!**

- Beyond checking that Java Development Kit (JDK™)/IDEs do
- Using free, open source tools

Partly drawn from my new O'Reilly e-book *Checking Java Programs* http://cjp.darwinsys.com/

IDE = Integrated Development Environment

## Because We Can, and Should Why More Checking?

- ● Java platform's original goals included **reliability**
	- Why there is as much checking as there is
	- ●Garbage collection, threading support, …
	- Compile time and run time checking
- But it's never enough
	- Software still has bugs, right?
	- Standard tools do not look at patterns, nor at many potential sources of failure
	- So we bring in **extra tools**
	- ●Must couple with developer education!

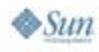

lavaOne

#### Java IavaOne What's Wrong With This Code? (Five Second Test)

```
// Part of SaveAction.actionPerformed()
if (fileName != null && !doingSaveAs) {
   doSave(fileName);
   return;
}
int returnVal = chooser.showOpe
if (returnVal == JFileChooser.I
   File file = chooser.getSele
   if (file.exists() && doingSa
       int ret = JOptionPane.showConfirmDialog(theFrame,
               "File exists, overwrite?", "Overwrite?",
               JOptionPane.YES_NO_OPTION);
       if (ret != 0); \overline{\smash{\big)}\big/ \big/ \,} "Yes" is the 0th option...
               return;
    }
   doSave(file);
}
                               Error here:file does not get saved!
                                       Developers can spend 
                                       up to 50% of their 
                                       time understanding code 
                                       before they can fix it…
```
 $\otimes$ Sun

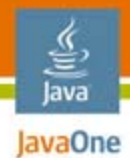

## What Tools?

My "Big Three" Add-On Tools

- ● PMD
	- Source code analyzer
- FindBugs
	- Class file analyzer
- NASA Java technology-based PathFinder (JPF)
	- ●Runtime state verifier
- And a few more for good measure

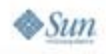

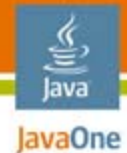

## Agenda

## **PMD** FindBugs JPF **Other**

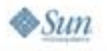

#### Java PMD Checks Your Java Source

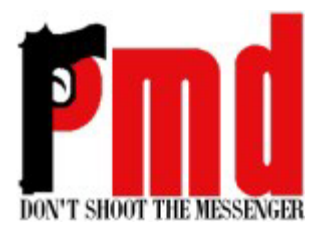

- ●PMD reads source code looking for patterns
- ● Performs its own parsing to an AST (tree)
	- Not a full compile, so can survive, e.g., missing imports
	- ●Tests match patterns in the AST
	- Extensible via XPath or Java code
- ● Can be run standalone, with Eclipse or NetBeans™ IDE, Ant or Maven, and other tools (even emacs!)
- ● Get PMD from:
	- http://pmd.sourceforge.net/

Like the name 'Java', PMD is not an acronym.

 $\otimes$ Sun

# Running PMD Interactively

- ● Use provided pmd.sh or pmd.bat **pmd.sh \$home/javasrc html basic,unusedcode**
- ● Script/batch or Ant task need three arguments:
	- Directory or Java Archive (JAR) file (or one Java class file)
		- $\bullet$  Ant more flexible: use standard  $\leq$ fileset>
	- Report format: text, html, htmlsummary, xml
	- Set of rules to run (e.g., "basic,imports,unusedcode")
- ●Optional arguments: see documentation
- ●Ant also requires <taskdef>

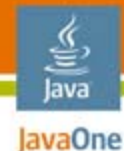

## PMD Works With Ant

```
// Part of cjp/build.xml
<target name="pmd">
    <taskdef name="pmd" 
      classname="net.sourceforge.pmd.ant.PMDTask"
      classpathref="full.classpath"/>
   <pmd shortFilenames="true">
      <ruleset>basic,imports</ruleset>
      <formatter type="text" 
       toFile="pmd-results.txt"/>
      <fileset dir="${src}">
             <include name="**/*.java"/>
      </fileset>
   </pmd>
</target>
$ ant pmd; more pmd-results.txt
SaveAction.java:30 An empty statement (semicolon) not 
part of a loop
SaveAction.java:30 Avoid empty if statements
```
# PMD Works in Your IDE

- ● PMD under an IDE lets you run:
	- On demand
	- Automatically
- On-demand gives you more flexibility
	- In Eclipse, shows own "Perspective" :-(
- ● Automatically is more reliable
	- No "I forgot" excuses

lavaOne

## PMD Warnings

- ● Run PMD on a large project
	- Hundreds of warnings!
- ● Throttle back by:
	- ●Options (GUI or CLI)
	- Code Markers
- ● Code markers are:
	- // NOPMD on the line that generates the warning
	- ●@SuppressWarnings("PMD.SomeWarningName");

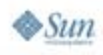

#### lava lavaOne

# Extending PMD

- ●PMD has lots of rules already
- ●Easy to add your own in XPath or Java platform
- ●Has visual tool for exploring AST from code bits
- ●e.g., ban library code throwing SQLExceptionz

**//MethodDeclaration/NameList/Name[@Image='SQLException']**

- ● Embed in a 60-line XML file
	- Download CJP book example (see last page)

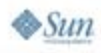

### Java **PMD's Weapon of** Mess Detection: CPD

- ● Copy-and-Paste bloats code, prevents reuse • Easy to commit, hard to ferret out
- ●CPD finds it, even with variable name changes
- ●Example from JDK software:

**Found a 294 line (531 tokens) duplication: Starting at line 486 of src/java/lang/StrictMath.java Starting at line 575 of src/java/lang/Math.java public static int round(float a) {**

```
return (int)floor(a + 0.5f);
```

```
}
...etc...
```
 $\sum n$ 

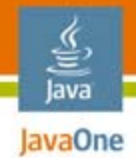

# Running CPD

- ●Command line or Ant task
- ● Specify min tokens
	- ●Too low matches getters
	- ●Too high causes false negatives
	- Start around 100 to avoid getter/setter

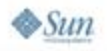

# lavaOne

## CPD Details

- ● Third implementation, uses Karp-Rabin algorithm
	- Does JDK software classes source in under 5 seconds
- Works on Java technology, JavaServer Pages™  $(JSP<sup>TM</sup>)$ , C, C++, and PHP code
	- Use -language option if not Java code

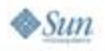

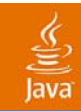

# DEMO

#### PMD

java.sun.com/javaone/sf 2007 JavaOneSM Conference | Session TS-9667 | 16

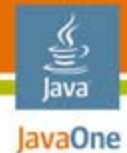

## Agenda

PMD**FindBugs** JPF **Other** 

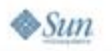

### Java **FindBugs Digests** Your Class Files

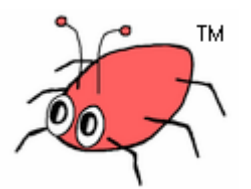

- ●From University of Maryland
- ●Checks .class files (using Apache BCEL)
- ● Wide range of checks
	- A few optionally examine source code
- ● Get FindBugs from:
	- ●http://findbugs.sourceforge.net/

The name FindBugs and the FindBugs logo are trademarks of the University of Maryland.

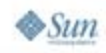

# Running FindBugs

- ●Choose *level*: low (most verbose), medium, high
- ● Run from:
	- Command line (three dozen options!) **findbugs -medium -textui \$HOME/javasrc**
	- Ant-Similar to PMD: taskdef, invoke it
	- Eclipse; NetBeans IDE (3<sup>rd</sup> party)
		- Automatic or on-demand; uses Java technology Perspective; own marker
	- Its own GUI
		- Flexible runner GUI
		- Can create project file for later use with CLI

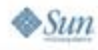

# Throttling Back FindBugs

- ●Use high priority option
- ● Use an XML excludes file
	- Individual bugs
	- ●Entire categories: Bad practice, correctness, etc.
- Use Annotations
	- $\bullet\,$  Has own @SuppressWarnings (in own package)

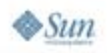

# FindBugs Data Mining

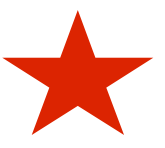

- ●Supports storing longitudinal data in report files
- ●Allows for building reports; data for graphing

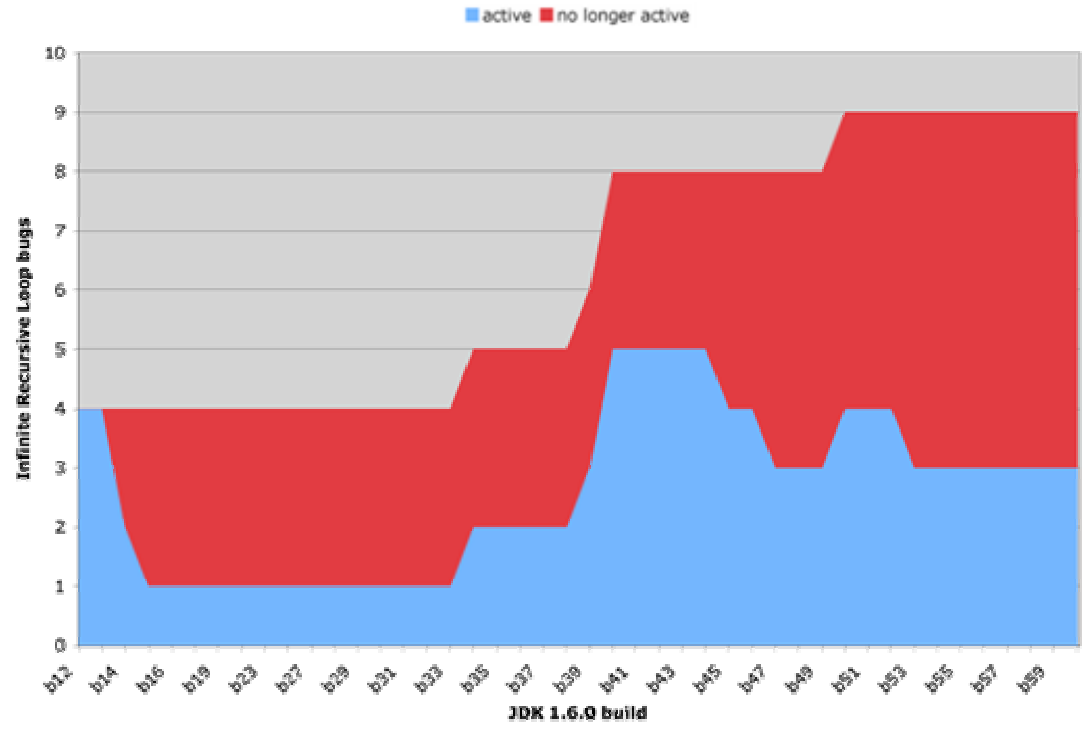

From the FindBugs web site, used under the Creative Commons Attribution License

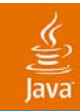

## DEMO

#### FindBugs

java.sun.com/javaone/sf 2007 JavaOneSM Conference | Session TS-9667 | 22

#### lava JavaOne

# Interlude: PMD and FindBugs

- ● PMD checks source code, FindBugs checks compiled .class files
- $\bullet$  Overlap in what they find is only about 50%
	- Worth running both

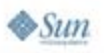

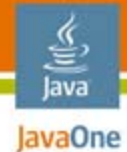

## Agenda

PMDFindBugs **JPF Other** 

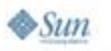

# JPF Runs Your Code

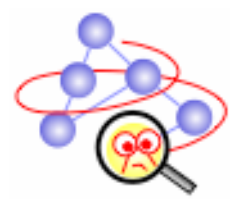

- ● Developed at NASA for testing software used in rocket control systems
	- No margin for error!

#### ●**Dynamic state checker**

- Can test all paths through code by "backing up and trying again"
- Includes own Java Virtual Machine (JVM™) implemented in Java technology
- ●Get JPF from:

lava lavaOne

 $\otimes$ Sum

• http://javapathfinder.sourceforge.net/

The terms "Java Virtual Machine" and "JVM" mean a Virtual Machine for the Java™ platform.

## JPF Finds Deadlocks

- ● Good news
	- Can find threading deadlocks
	- Can find "race conditions"
- ● Bad news
	- JVM interface does not yet support AWT or sockets
		- Rockets don't have a GUI :-)

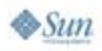

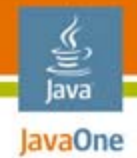

# Running JPF

- ● Actually best to check out and build from svn **svn checkout https://svn.sf.net/svnroot/javapathfinder/trunk build-tools/bin/ant run-tests jar**
- ● Then run jpf shell script or batch file
	- ●**export CLASSPATH=myproject.jar**
	- ●**jpf MyMainClass**

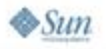

## JPF Ant

- ●Can run under Ant
- ●No taskdef—Just run java gov.nasa.jpf.JPF
- ● Must provide <classpath> including your classes and JPF jars
- ●MUST specify fork=true

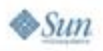

## JPF IDE

- ●No IDE plug-ins at present
- ● SVN repository is an Eclipse project
	- Just tell Eclipse about it
	- ●Or even do initial checkout with SubClipse
- Advice: Use Eclipse "Variables" to refer to "External JARs" from a normal project

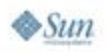

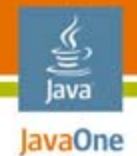

## JPF and States

- ●Every method calls potentially changes state
- ● Assume you call Random nextInt(10)
	- $\bullet\,$  Has 10 possible outcomes; might be used in  ${\tt switch}$
	- Normal testing (JUnit?) will exercise only one
- JPF provides custom API for this:
	- Verify.random(10);
	- ●Under JPF will enumerate *all states*
	- ● *Run under "normal" JVM software will act like nextInt(10)*

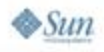

# JPF and Thread Deadlocks

#### $\bullet$ Assignment

- On paper or on your laptop, write a **very** short program that will result in a thread deadlock
	- Condition when no non-daemon threads are runnable

```
public class InstantDeadlock {
  public static void main(String[] args)
  throws Exception {
       Thread.currentThread().join();
   }
}
```
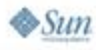

# Finding Thread Deadlocks

- ● That one's easy to find
	- Unless buried in 150KLOC
- ●Real-world thread deadlocks much harder to find
- ●JPF catches them quickly

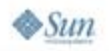

# Thread Deadlock Found

```
==================================== snapshot #1
thread index=0,name=main,status=WAITING,this=java.la
  ng.Thread@3,target=null,priority=5,lockCount=1
 waiting on: java.lang.Thread@3
  call stack:
        at java.lang.Object.wait(Object.java:474)
        at java.lang.Thread.join(Thread.java:190)
        at InstantDeadlock.main(InstantDeadlock.java
  :8)
=========================================== results
error #1: gov.nasa.jpf.jvm.NotDeadlockedProperty
```
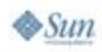

lava lavaOne

java.sun.com/javaone

## JPF Summary

- ● Good tool for finding certain classes of errors at runtime
	- ●State enumeration provides coverage
	- ●Deadlock checking useful in Threads
- ●Requires more setup than PMD, FindBugs
- ● Majorly extensible and configurable
	- Not in a 50-minute talk—see documentation

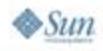

lava lavaOne

java.sun.com/javaone

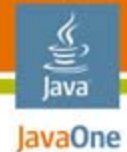

## Agenda

PMDFindBugs JPF **Other**

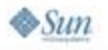

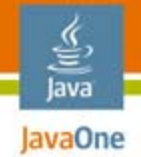

## Pushing Javac

- ●Standard javac does checking required by JLS
- ●More semi-supported warnings with -Xlint
- ● e.g, javac -Xlint:path
	- Warn about non-existent JARs on classpath!
- Half a dozen others (some toggles)
	- Read current JDK software doc for details!

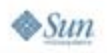

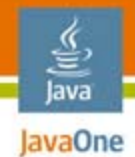

# Pushing the IDE

- ● Eclipse, NetBeans IDE can do considerable checking
- ● Eclipse
	- Enable project-specific settings
	- ● Eclipse will save these settings to project CVS/SVN

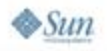

#### "Never…have so many owed so much to so few lines of code" JUnit

- ● JUnit is *the* best-known Unit Testing framework for Java technology; every coder should use it
- I would love to talk about it for an hour, or for **two days**
- ● If you don't already use JUnit, download it fromhttp://www.junit.org/ and order a copy of J.B. Rainsberger's *JUnit In Action*
	- *Just do it!*

Churchill paraphrase is by Martin Fowler

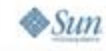

# No Shortage of Other Tools

●Jlint

- Venerable code analyzer
- VerifyDesign
	- Checks that code only uses allowed type
	- Supporting program-to-interface
- ● Jikes
	- IBM open source compiler with lots of warnings
- ● More!
	- See http://pmd.sourceforge.net/similar-projects.html

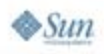

## For More Information

See also:

- Related sessions
- Vast literature on software quality!
- ● *My book: Checking Java Programs* (O'Reilly "Short Cut" series)
	- See <u>http://cjp.darwinsys.com/</u> for examples download
	- http://www.oreilly.com/catalog/9780596510237
- PMD: http://pmd.sourceforge.net/
- ●FindBugs: http://findbugs.sourceforge.net/
- JPF: http://javapathfinder.sourceforge.net/
- JUnit: <u>http://www.junit.org/</u>

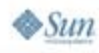

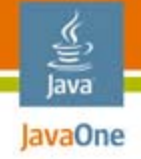

## Summary

- ●PMD: Static source code checker
- ●FindBugs: Static byte-code checker
- ●JPF: Dynamic model checker
- ●More important: *Tool builder/explorer mindset!*

#### **May the Source be with But not yhe bugs!**

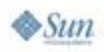

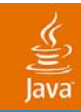

# Q&A

Ian Darwin http://cjp.darwinsys.com/

> java.sun.com/javaone/sf 2007 JavaOneSM Conference | Session TS-9667 | 42

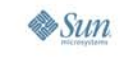

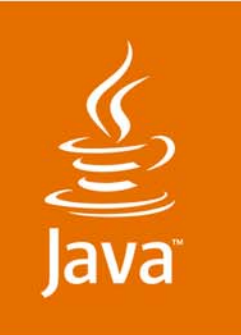

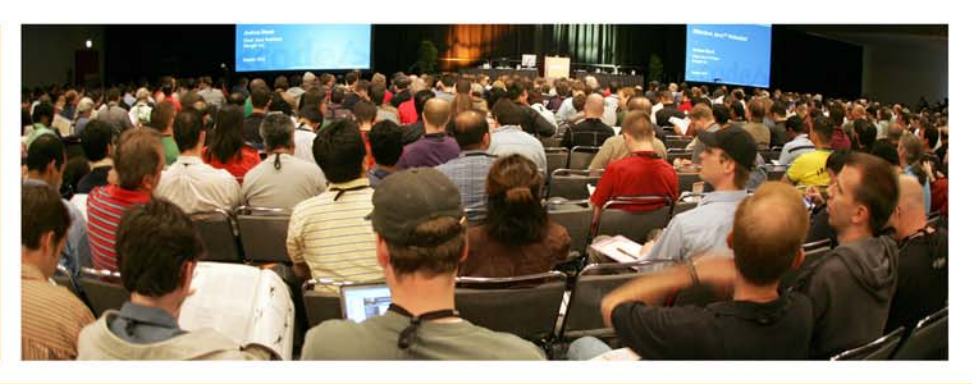

## RejmiNet

JavaOne

### *Testing Java Code: Beyond the IDE*

**Ian F. Darwin**RejmiNet Group Inc. http://www.rejmi.net/

TS-9667

java.sun.com/javaone